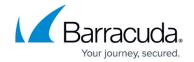

## **Step 1 - System Requirements**

https://campus.barracuda.com/doc/41115696/

#### **Administrator Privileges**

You must have the following administrator privileges to deploy Barracuda PST Enterprise:

- Machine administration rights on the machines on which you are installing the PST Enterprise Server or Copy Agent Server; and
- Either Domain Administrator or Exchange Administrator rights; and
- Rights to create mail-enabled users and security groups in the domain so that you can create a service account and global security group.

Table 1 lists the minimum hardware and software requirements for each system.

**Table 1. Minimum Hardware and Software Requirements.** 

| System                | Minimum Hardware<br>Requirements                                       | Software Requirements                                                                                                    |
|-----------------------|------------------------------------------------------------------------|----------------------------------------------------------------------------------------------------|
| PST Enterprise Server | Dual Core 2GHz Processor     2GB RAM     50GB Hard Disk <sup>(1)</sup> | Operating System  • Microsoft Windows 2008 R2, 2012, 2012 R2 or 2016  • .Net Framework 4.5  • If choosing to install SQL Express via the PST Enterprise installer, additionally .Net Framework 3.5 SP1 is required  • Microsoft IIS 7.0 or higher SQL Server  • Microsoft SQL Server 2008, 2008 R2, or 2012  • Express or Full version SQL Server 2008 R2 Express SP2 can optionally be installed during PST Enterprise installation. Barracuda Message Archiver integration TLSv1 must be enabled in the SSL settings of the BMA if you wish to run Copy to BMA policies. |

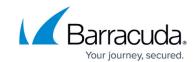

| Copy Agent Server             | Dual Core 2GHz Processor     2GB RAM     50GB Hard Drive <sup>(1)</sup>                                            | Copy Agent Server is an optional component required only if you wish to move or copy PST files from client machines to a central server.  Operating System  • Microsoft Windows 2008 R2, 2012, 2012 R2 or 2016  • .Net Framework 4.5  Outlook  • Microsoft Outlook 2010 or 2013 32-bit version (64-bit Outlook is not supported)                                                                                            |
|-------------------------------|----------------------------------------------------------------------------------------------------|----------------------------------------------------------------------------------------------------|
| PST Host Client               | <ul> <li>1Ghz Processor</li> <li>1GB RAM</li> <li>1GB Hard Disk<br/>(temporary application<br/>storage)</li> </ul> | You must install a supported version of Outlook on any client machines or file servers where you want to run the Client.  Operating System  • Windows Vista, Windows 7, Windows 8.1 or Windows 10  Outlook  • Microsoft Outlook 2007, 2010, 2013, 2016 (32-bit or 64-bit)  Exchange  Outlook can connect to either on-premise Exchange or Exchange Online  • Microsoft Exchange Server 2007, 2010, 2013, 2016 or Office 365 |
| Administrative Client  Notes: |                                                                                                    | <ul> <li>Browser</li> <li>Google Chrome</li> <li>Firefox</li> <li>Microsoft Edge</li> <li>Safari</li> <li>Windows Internet Explorer (IE)</li> <li>For best results, do not use Firefox or IE in compatibility mode.</li> </ul>                                                                                                    |

### **Office 365 Deployments**

(1) Hard disk space includes SQL Express installation and storage.

Barracuda PST Enterprise supports both online-only and hybrid deployments with Microsoft Office 365 where:

 You have configured synchronization of your local on-premises Active Directory (AD) with Office 365 using Active Directory Federation Services (ADFS) or another tool such as DirSync. Cloud identities are not supported. For more information, see <u>Understanding Office 365 identity and Azure Active Directory</u>.

## Barracuda PST Enterprise

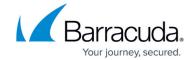

- You have a licence plan which supports MAPI connections. Kiosk and Enterprise K1 licences are not supported as these plans do not allow MAPI connections to the Office 365 Exchange environment.
- The Exchange Autodiscover web service is accessible and correctly configured.

For Office 365 deployments, it is advised that you first create the PST Enterprise service account in local AD and ensure this has synchronized to Office 365 before proceeding with installation.

If you have multiple domain suffixes, you must ensure that the domain suffix for the service account created in local AD is set to the same domain suffix which has been federated with O365. From the O365 administration portal, you can confirm that the account is listed with the correct domain suffix - not one containing 'onmicrosoft.com'. From local AD, you can confirm the account's 'User logon name' property is against the correct domain suffix (for example, <a href="mailto:PSTEnterpriseAdmin@barracuda.com">PSTEnterpriseAdmin@barracuda.local</a>)

#### **Multi-Factor Authentication**

If you have Multi-Factor Authentication (MFA), you cannot process uncoupled PSTs directly from the client. In this situation, Barracuda Networks recommends using a central server with a conditional access policy that negates the Multi-Factor Authentication requirement. Run a Copy Policy to copy the uncoupled PSTs to that central server, then migrate the PSTs to the mailbox from there.

### **Outlook Version Support**

For more information on the supported actions for the different versions of Outlook refer to the compatibility matrix on <u>PST Processing Actions Supported by Outlook Versions</u>.

#### **Multi-Domain Environments**

For installations in multi-domain environments, where you want to create the PST Enterprise service account and security group in a domain other than the PST Enterprise server, see <u>How to Create a Service Account and Security Group in a Multi-Domain Infrastructure During Installation</u>.

#### **Firewall Configuration**

## Barracuda PST Enterprise

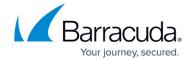

PST Enterprise uses the following ports for communication:

- TCP port 80 (HTTP)
- TCP port 389 (LDAP)
- TCP port 443 (HTTPS)
- TCP ports in the range 1024 to 5000 (SQL client)
- TCP port 1433 (SQL server)

Typically these ports are already open on a corporate firewall. Barracuda holds no responsibility for opening additional firewall ports. If in doubt consult your local firewall administrator for further advice who can review the local firewall logs to see if any traffic over specific firewall ports is blocked and act accordingly.

Continue to Step 2 - Install Barracuda PST Enterprise

# Barracuda PST Enterprise

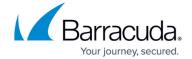

© Barracuda Networks Inc., 2024 The information contained within this document is confidential and proprietary to Barracuda Networks Inc. No portion of this document may be copied, distributed, publicized or used for other than internal documentary purposes without the written consent of an official representative of Barracuda Networks Inc. All specifications are subject to change without notice. Barracuda Networks Inc. assumes no responsibility for any inaccuracies in this document. Barracuda Networks Inc. reserves the right to change, modify, transfer, or otherwise revise this publication without notice.